# How to Register with a Community Partner Using CSUCI SERVES

The Center for Community Engagement

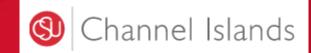

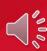

Make sure you are using Google Chrome internet browser to be able to log in to CSUCI Serves.

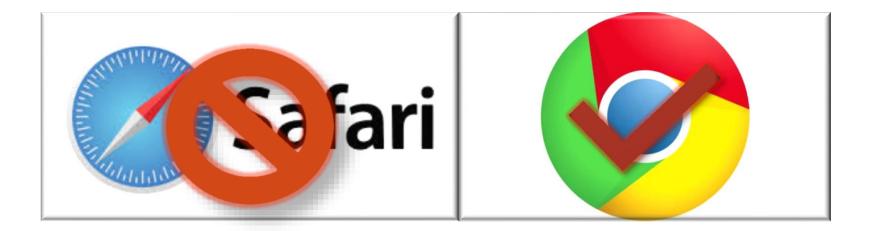

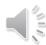

### 1. Start at the CSU Channel Islands homepage and click on MyCI to be able to log in to CSUCI Serves

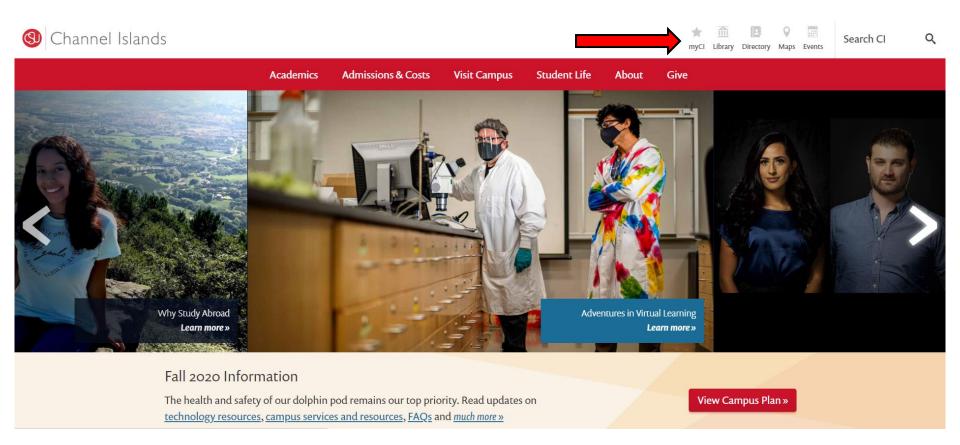

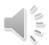

### 2. Type in your Dolphin name and password. Click SIGN IN.

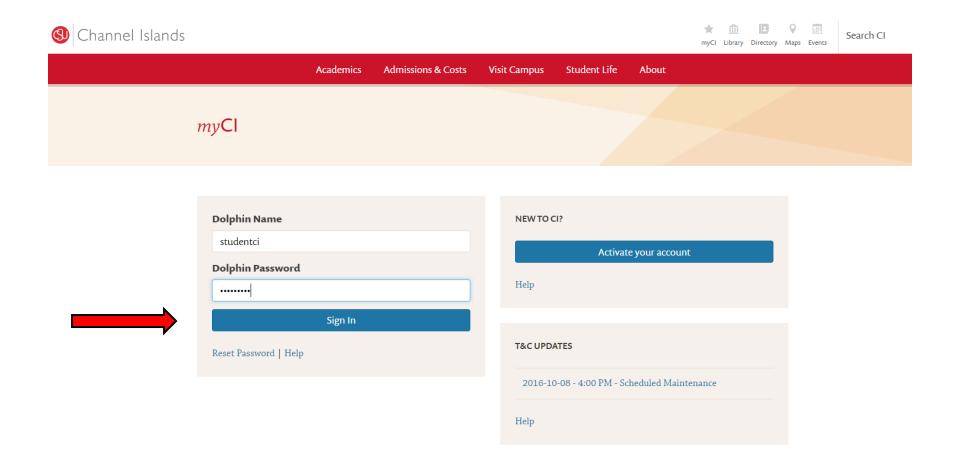

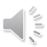

### 2. Select your preferred method for two-factor authentication.

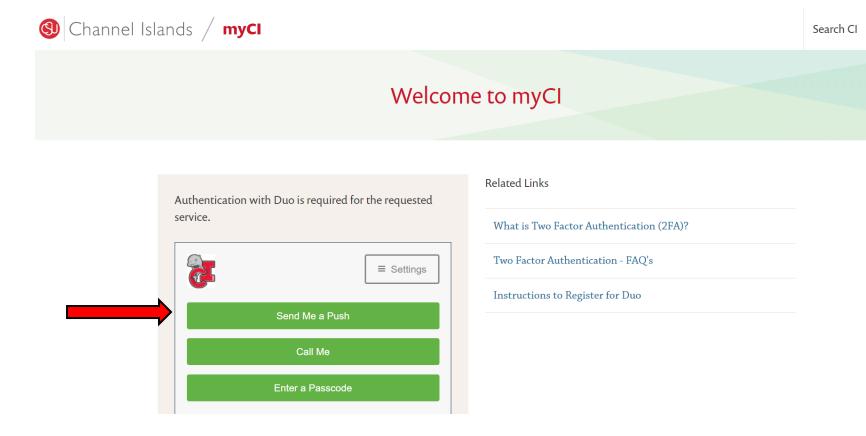

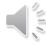

### 3. Once you have signed in, click on the CSUCI Serves tab located in your CSUCI Dashboard.

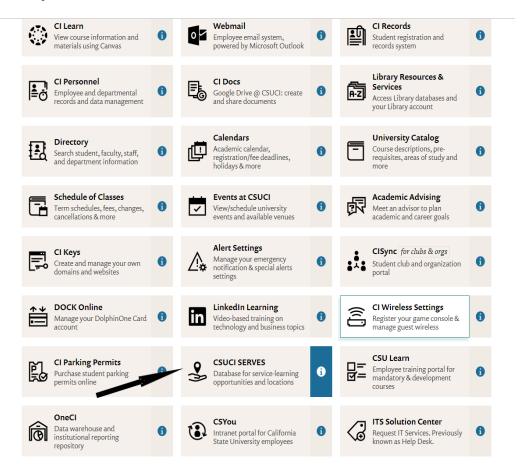

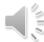

### 4. Click STUDENT/FACULTY LOG IN.

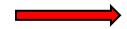

Student/Faculty Log In

Community Partner Log In

### **CSUCI SERVES**

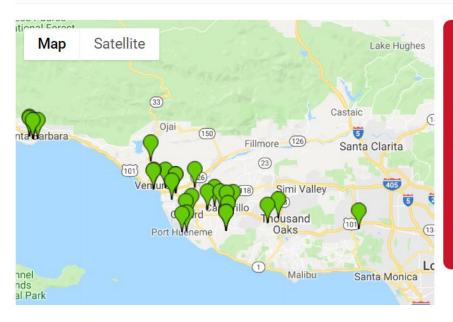

### Welcome to the CSUCI SERVES Homepage!

Browse over 85 service-learning sites at non-profit organizations, schools, and government agencies in the Ventura and Santa Barbara areas serving a wide range of community issues and needs. Click on the site pin to find organization details, potential service-learning projects and contact information for site supervisors.

Service-learning students: Please contact your site supervisor BEFORE logging in to register for your site.

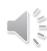

### 5. Choose CSU Channel Islands and click LOG IN.

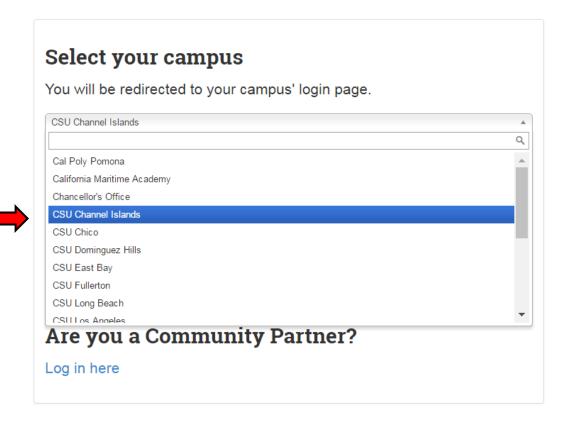

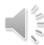

### 6. Find your course and click **PLACE**.

### Welcome to CSUCI SERVES!

To create a site placement at an organization, please choose your service-learning course and click Place. Then, select your site and fill out your service-learning forms.

For assistance with placements, please email ci.serves@csuci.edu.

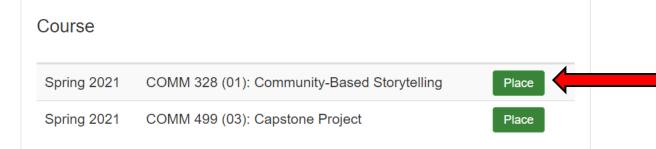

### View my placements

You have 0 current placements and 0 past placements.

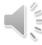

### 7. Click on **SEARCH BY SITE**.

### Placement Progress

Start over

Program: Service Learning - Course: COMM 328 (01): Community-Based Storytelling

### Search by site

If you know the name of the site (organization) where you are serving, find the site and continue your placement process.

Search by site

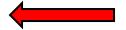

### Search by opportunity

If you know the name of your opportunity (for example a specific project or internship), find the opportunity and continue your placement process.

Search by opportunities

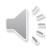

8. Search for your site by typing in the site name or use the searchable fields. Click on **APPLY**.

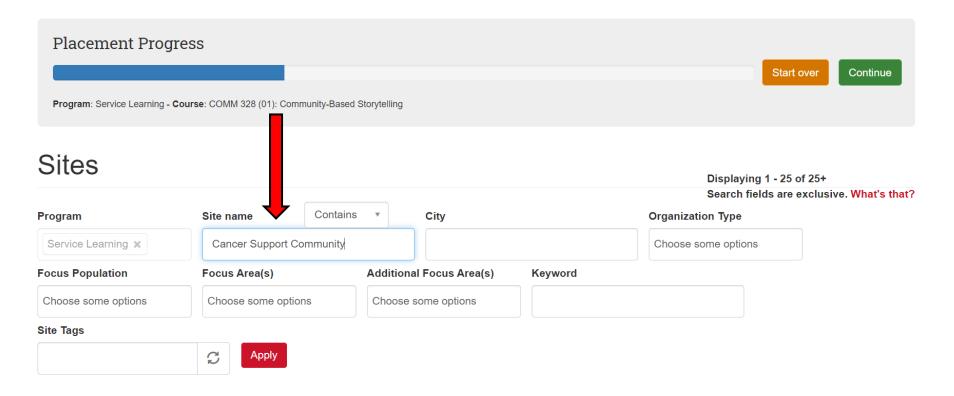

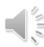

### 9. Click on the SITE WHERE YOU ARE SERVING.

### Cancer Support Community - Valley/Ventura/Santa Barbara

530 Hampshire Road, Westlake Village, 91361

Our mission is to ensure that all people impacted by cancer are empowered by knowledge, strengthened by action, and supported by community.

**Program(s):** Service Learning, Curricular Cmty Eng Lrng

**Type:** Charity Organization/Foundation (Non-profit)

Focus Population: Adults, Children/Youth,
College Students, Companies/Institutions,
Families, Females, Guardians/Parents, LGBTQA,
Males, Non-specific/any population, People
Experiencing Illness, Seniors, Teens/Young Adults

Focus Area: Health & Medicine

#### Canine Adoption and Rescue League

901 Mission Rock Rd, Santa Paula, 93060

Service-learning opportunities include but are not limited to:

- · Grounds beautification project
- Fundraising
- Dog Handling Dog handlers receive extensive 2-hour training in addition to an orientation
- · Assisting with Saturday adoption events
- Promotion/Social Media...

Program(s): Service Learning

**Type:** Human, Social, or Employment Services (Non-profit)

Focus Population: Animals

Focus Area: Animal Welfare, Education

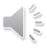

### 10. Click **SELECT THIS SITE**.

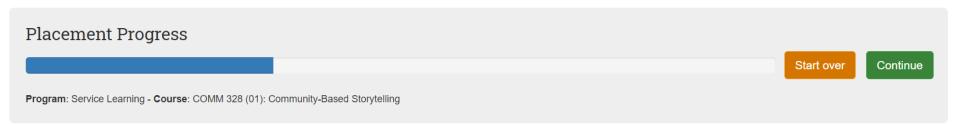

### Cancer Support Community - Valley/Ventura/Santa Barbara

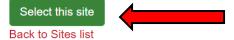

#### Organization Description

Our mission is to ensure that all people impacted by cancer are empowered by knowledge, strengthened by action, and supported by community.

#### Health & Safety/Requirements

#### Additional requirements

Computer Literacy, Health Check/Screening (e.g. temperature screening, COVID-19 test), Must be 18 or older

#### Site Details

#### Address:

530 Hampshire Road

#### Program(s):

Service Learning
Curricular Cmty Eng Lrng

#### Organization type:

Charity Organization/Foundation (Non-profit)

#### **Focus Population:**

Adults, Children/Youth, College Students, Companies/Institutions, Families, Females, Guardians/Parents, LGBTQA, Males, Non-specific/any population, People Experiencing Illness, Seniors,

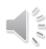

### 11. Select the Opportunity OR Select Site Staff

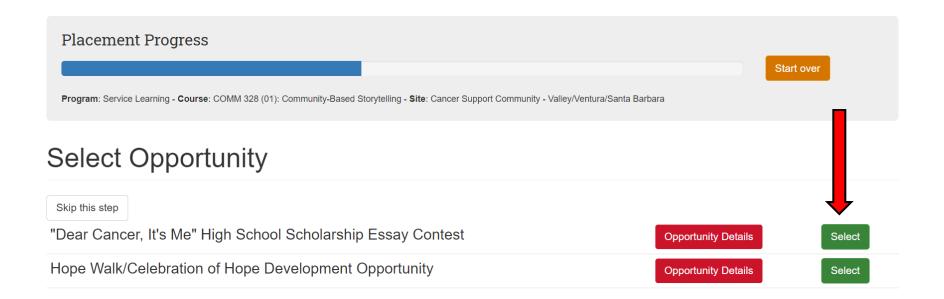

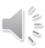

### 11. Select the Opportunity OR Select Site Staff

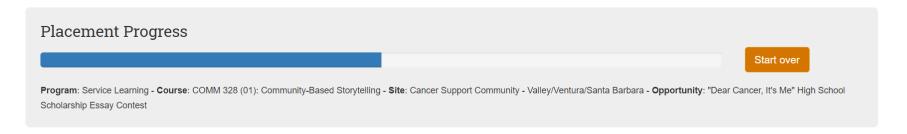

### Select Site staff

| Last name | First name | Email address                   | Phone          | Select | I don't see my site staff Add Site Staff | Not sure or N/A | Skip this Step |
|-----------|------------|---------------------------------|----------------|--------|------------------------------------------|-----------------|----------------|
| Merryman  | Monica     | mmerryman@cancersupportvvsb.org | (805) 379-4777 | Select |                                          |                 |                |

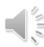

### 12. Find your site supervisor and click **SELECT.**

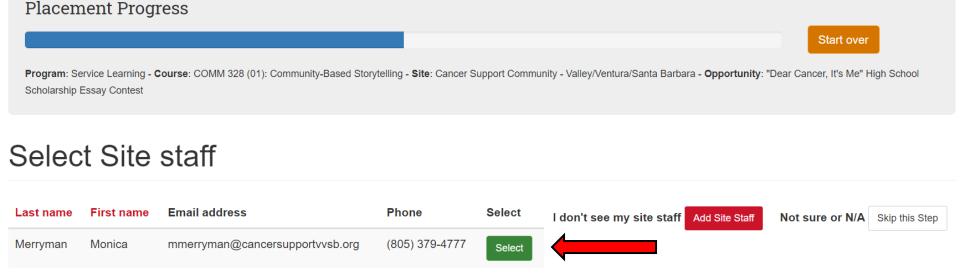

**NOTE:** If you do not see you site supervisor, select ADD SITE STAFF to include your supervisor or if you're not sure, select NOT SURE OR N/A.

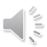

### 13. Review the site's **Health & Safety Information** and click the green button to indicate your understanding.

## Program: Service Learning - Course: COMM 328 (01): Community-Based Storytelling - Site: Cancer Support Community - Valley/Ventura/Santa Barbara - Site Staff: Monica Merryman - Opportunity: "Dear Cancer, It's Me" High School Scholarship Essay Contest

### Health & Safety Information for Cancer Support Community - Valley/Ventura/Santa Barbara

#### Requirements:

- Computer Literacy
- Health Check/Screening (e.g. temperature screening, COVID-19 test)
- Must be 18 or older

n/a

I have read and understand the above risk associated with this site

\*If you do not agree and would like to <u>choose a different site,</u> please click 'Start Over' above.

If you do not agree with the listed information, and you would like to change organizations, choose the Start over button at the top of your screen.

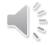

### 14. Enter the estimated number of hours you will be serving or working on your service-learning project. Click **NEXT.**

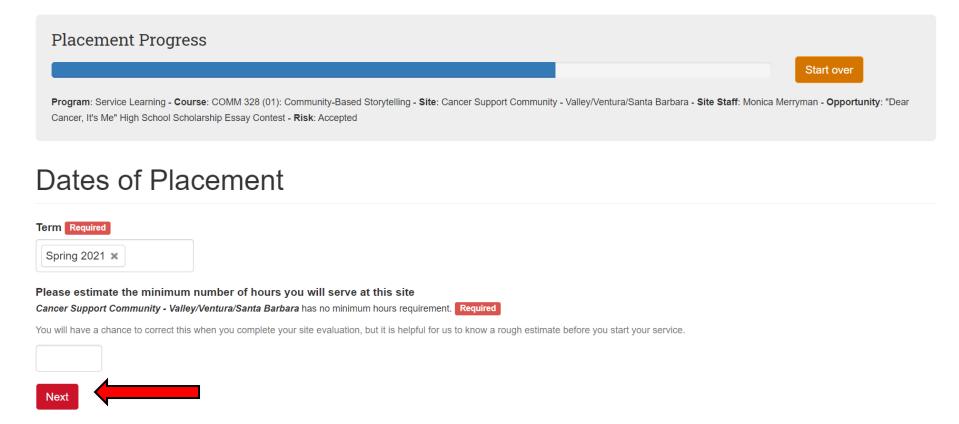

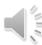

### 15. Complete Placement Forms. Find CI STUDENT LEARNING PLAN and click COMPLETE FORM.

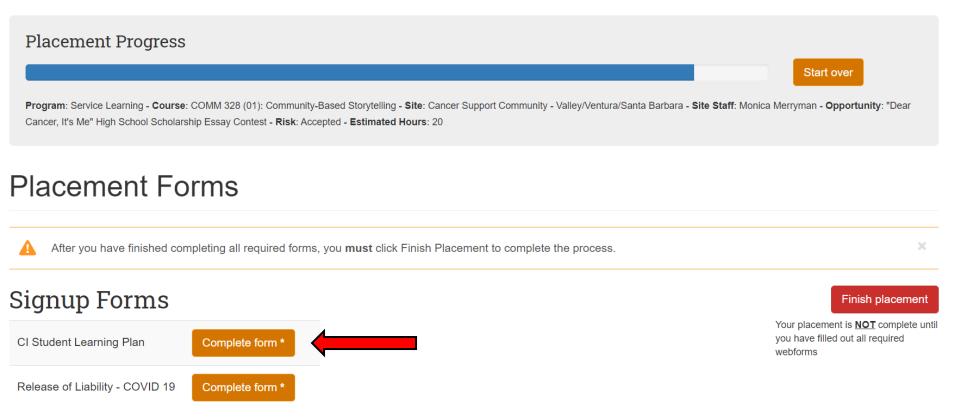

<sup>\*</sup> This form is required to complete your placement.

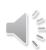

### 16. Complete the CI STUDENT LEARNING PLAN.

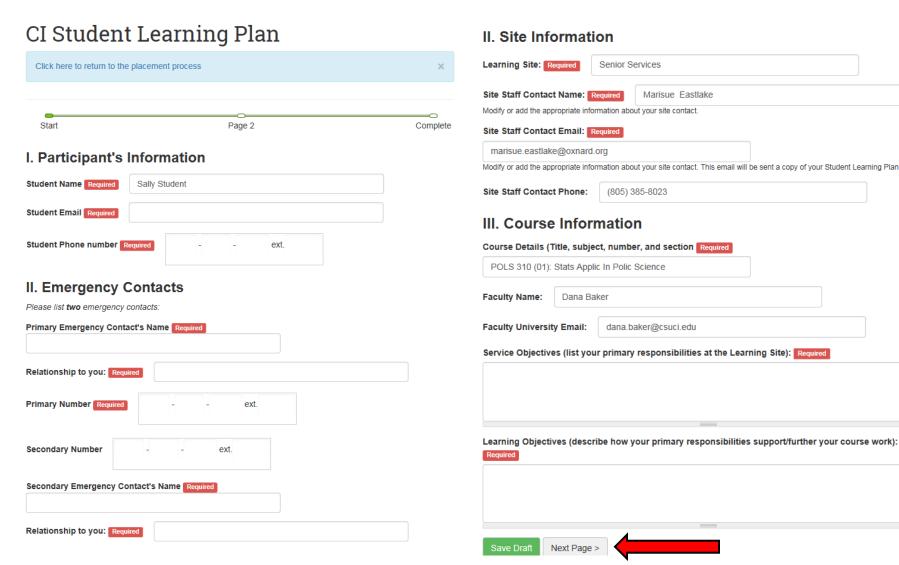

### 17. Complete the PARTICIPATION GUIDELINES. Click SUBMIT.

### **Participation Guidelines**

The Student agrees to abide by the following Guidelines and Limitations Guidelines:

- Ask for help when in doubt: Your site supervisor understands the issues at your site and you are encouraged
  to approach him/her with problems or questions as they arise. He/She can assist you in determining the best
  way to respond to difficult or uncomfortable situations. Feel free to contact your professor or the service
  learning office with questions concerning your placement.
- Be punctual and responsible: Although you are volunteering your time, you are participating in the
  organization as a reliable, trustworthy and contributing member of the team. Both the administrators and the
  person(s) whom you serve rely on your punctuality and commitment to completing your service hours/project
  throughout your partnership.
- Call if you anticipate lateness or absence: Call the site supervisor if you are unable to come in or if you
  anticipate being late. Be mindful of your commitment, people are counting on you.
- Respect the privacy of all clients: If you are privy to confidential information with regard to the person(s) with
  whom you are working (i.e. organizational files, diagnostics, personal stories, etc)., it is vital that you treat it a:
  privileged information. You should use pseudonyms in your course assignments if you are referring to clients
  or the people you work with at the service site.
- Show respect for the community-based organization you work for: Placement within community programs is
  an educational opportunity and a privilege. Keep in mind, not only are you serving the community but the
  community is service you by investing valuable resources in your learning.
- Be appropriate: You are in a work situation and are expected to treat your supervisor and others with courtes
  and kindness. Dress neatly and appropriately. Use formal names unless instructed otherwise. Set a positive
  standard for other students to follow as part of CSU's ongoing Service Learning Program.
- Be flexible: The level or intensity of activity at a service site is not always predictable. Your flexibility to changing situations can assist the partnership in working smoothly and producing positive outcomes for everyone involved. Limitations
- DON'T report to your service site under the influence of drugs or alcohol.
- DON'T give or loan a client, money or other personal belongings.
- DON'T make promises or commitments to a client you cannot keep.
- DON'T give a client or agency representative a ride in a personal vehicle.
- DON'T tolerate verbal exchange of a sexual nature or engage in behavior that might be perceived as sexual with a client or community organization representative.
- ♦ DON'T tolerate verbal exchange or engage in behavior that might be perceived as discriminating against an individual on the basis of their age, race, gender, sexual orientation, ability, or ethnicity.
- DON'T engage in any type of business with clients during the term of your service.
- DON'T enter into personal relationships with a client or community partner representative during the term of your service.
- \* If you feel that your rights have been or may be violated, or that any of the above stated limitations have been violated please contact the site supervisor and/or instructor.

\* If you feel that your rights have been or may be violated, or that any of the above stated limitations have been violated please contact the site supervisor and/or instructor.

The Student: Agrees to act in a responsible manner while representing California State University at the service learning placement site, and abide by all rules and regulations that govern the site in which he/she has been placed.

Understands the connection between the service-learning course, and the service and learning objectives to be fulfilled at the service site.

Has or will participate in an orientation and read the above stated guidelines and limitations and understands his/her role as a service-learning student in working with the community partner.

Understands and acknowledges the risks involved with this service placement, and enters into this servicelearning placement fully informed and aware.

Agree to complete any forms, evaluations or other paperwork required by either the course or the site supervisor.

By signing below, I have read, understand and agree to comply with these guidelines.

| Student Signature: Required                  |  |  |  |  |  |
|----------------------------------------------|--|--|--|--|--|
|                                              |  |  |  |  |  |
|                                              |  |  |  |  |  |
| Clear signature                              |  |  |  |  |  |
| Today's Date Required                        |  |  |  |  |  |
| Are you 18 years of age or older? Required   |  |  |  |  |  |
| ○ Yes                                        |  |  |  |  |  |
| ○ No                                         |  |  |  |  |  |
| At any time you may view or print this form. |  |  |  |  |  |
| Save Draft                                   |  |  |  |  |  |

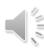

### 18. Complete Placement Forms. Find **RELEASE OF LIABILITY** and click **COMPLETE FORM.**

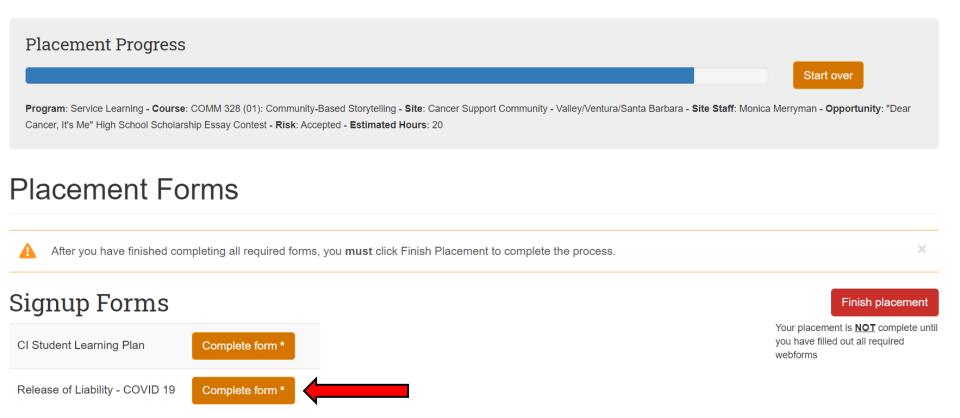

\* This form is required to complete your placement.

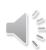

### 19. Read, sign and verify your age on the RELEASE OF LIABILITY. Click SUBMIT.

Release of Liability - COVID 19

#### RELEASE OF LIABILITY, PROMISE NOT TO SUE, ASSUMPTION OF RISK AND AGREEMENT TO PAY CLAIMS

In consideration for being allowed to participate in this Activity, on behalf of myself and my next of kin, heirs and representatives, I release from all liability and promise not to sue the State of California, the Trustees of The California State University, California State University, California State University Channel Islands, and their employees, officers, directors, volunteers and agents (collectively "University") from any and all claims, including claims of the University's negligence, resulting in any physical or psychological injury (including paralysis and death), illness, damages, or economic or emotional loss I may suffer because of my participation in this Activity, including travel to, from and during the Activity.

I am voluntarily participating in this Activity. I am aware of the risks associated with traveling to/from and participating in this Activity, which include but are not limited to physical or psychological injury, pain, suffering, illness, disfigurement, temporary or permanent disability (including paralysis), economic or emotional loss, and/or death. I understand that these injuries or outcomes may arise from my own or other's actions, inaction, or negligence; conditions related to travel; or the condition of the Activity location(s). Nonetheless, I assume all related risks, both known or unknown to me, of my participation in this Activity, including travel to, from and during the Activity.

I agree to hold the University harmless from any and all claims, including attorney's fees or damage to my personal property, that may occur as a result of my participation in this Activity, including travel to, from and during the Activity. If the University incurs any of these types of expenses, I agree to reimburse the University. If I need medical treatment, I agree to be financially responsible for any costs incurred as a result of such treatment. I am aware and understand that I should carry my own health insurance.

I understand the legal consequences of signing this document, including (a) releasing the University from all liability, (b) promising not to sue the University, (c) and assuming all risks of participating in this Activity, including travel to, from and during the Activity.

I understand that this document is written to be as broad and inclusive as legally permitted by the State of California. I agree that if any portion is held invalid or unenforceable, I will continue to be bound by the remaining terms.

I have been informed and understand there remains a risk of exposure to COVID-19. I understand that regardless of any precautions taken, an inherent risk of exposure to COVID-19.

I have read this document, and I am signing it freely. No other representations concerning the legal effect of this document have been made to me.

| Name of Participant Required                  |   |
|-----------------------------------------------|---|
| Signature of Participant Required             |   |
|                                               |   |
|                                               |   |
| Clear signature                               |   |
| Confirmation of Age Required                  |   |
| I confirm that I am 18 years of age or older. |   |
| ○ I am under 18 years of age                  |   |
| ✓ Save Draft Submit                           | • |

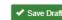

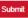

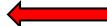

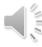

### 20. Click **FINISH PLACEMENT** to complete the site placement process.

### Placement Forms

Start over

Program: Service Learning - Course: POLS 310 (01): Stats Applic In Polic Science - Site: Senior Services - Site staff: Marisue Eastlake - Risk: Accepted

### Finish Placement

### Signup Forms

**IMPORTANT:** Students participating in a service-learning course should know that neither the University nor the site where they are serving assumes any financial responsibility in the event he/she is injured or becomes ill as a result of his/her participation in a service-learning activity at the organization.

Students must fill out and sign both the Release of Liability and CI Student Learning Plan forms.

\* Students under 18 years old will need to print out the Release of Liability form and CI Student Learning Plan to obtain their parent or legal guardian's signature. These forms should then be kept with the student for the duration of the semester.

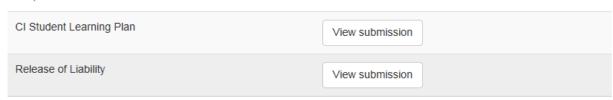

<sup>\*</sup> This form is required to complete your placement.

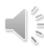

# 21. CONGRATULATIONS - YOU HAVE COMPLETED YOUR SITE PLACEMENT! You and your site supervisor will receive a confirmation email with the learning plan attached.

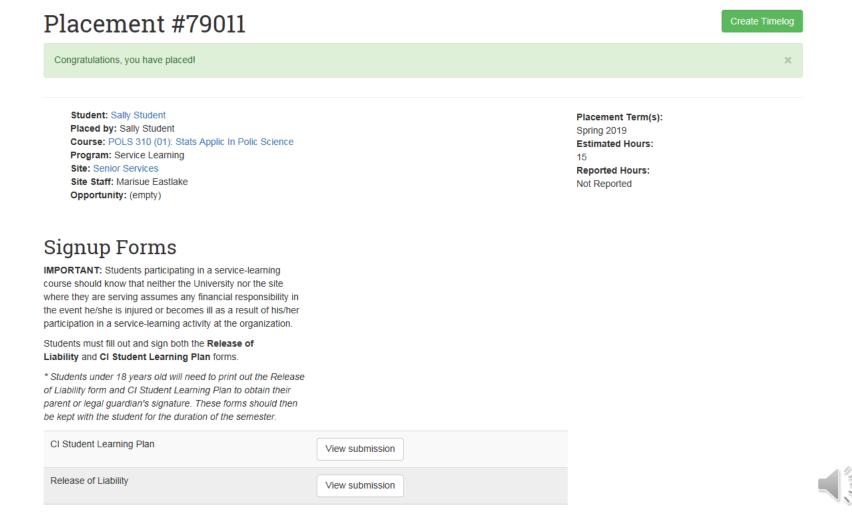

### 22. To a time-log entry, select **CREATE TIMELOG**.

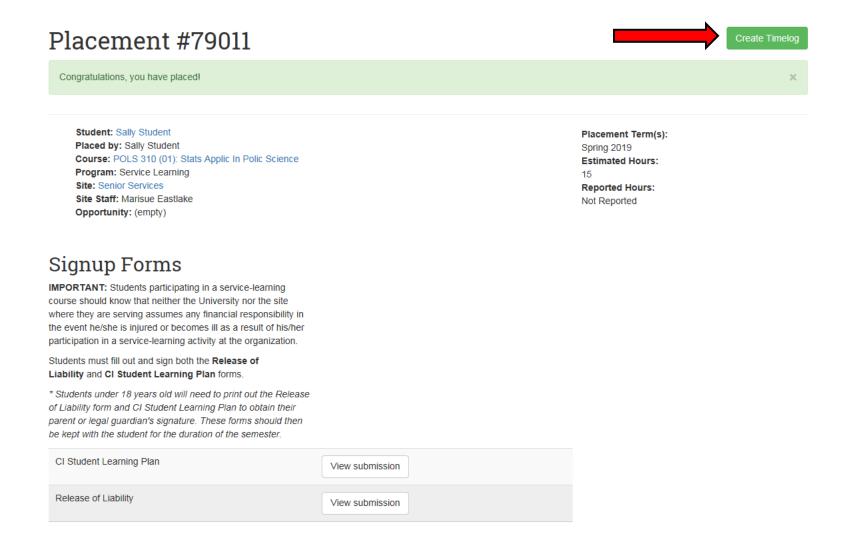

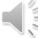

### 23. You can also create a time log entry by navigating from your personal landing page by selecting **UPDATE YOUR TIMELOG.**

### Hello Sally! What would you like to do?

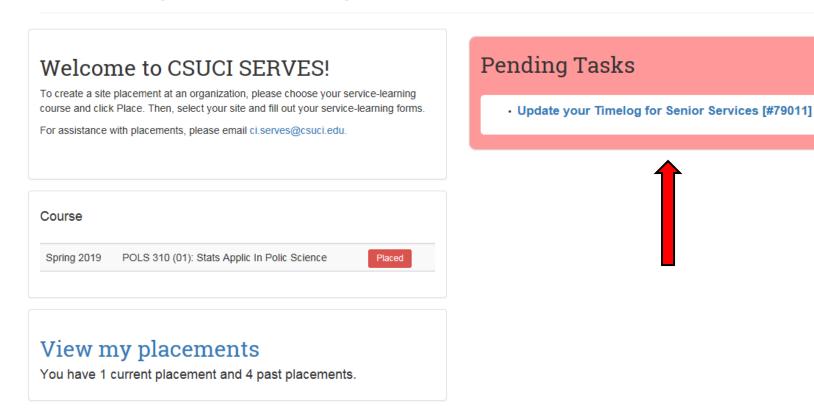

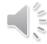

### 24. Select ADD TIME ENTRY.

### Timelog #79435

For – Placement #79435

Student: Sally Student

Program: Service Learning

Course: POLS 310 (01): Stats Applic In Polic Science

Placement Site: Senior Services

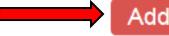

Add Time Entry

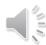

### 25. Enter the **TIME IN** and **TIME OUT**, then include what you did during these hours. Include your self-reflections.

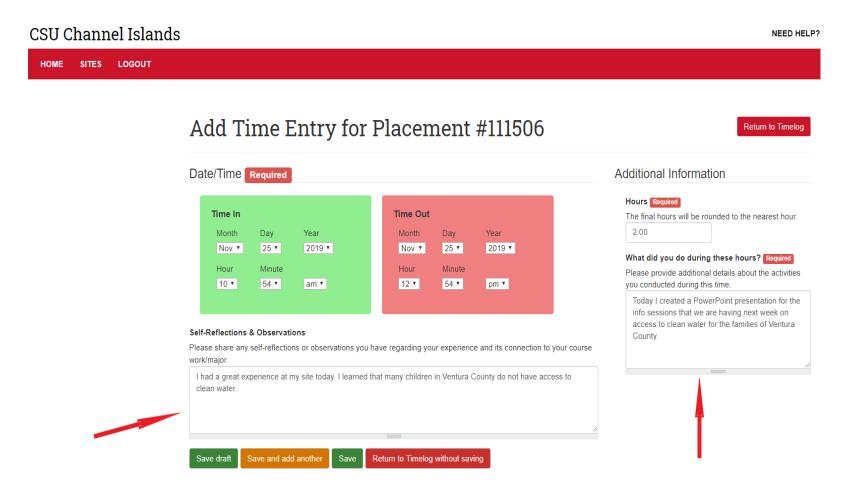

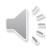

Return to Timelog

### 26. Then click SAVE.

#### Add Time Entry for Placement #79435 Date/Time Required Additional Information HOUSE Required Time In Time Out The final hours will be rounded to the nearest hour. Month Day Month Day Year 2.00 Jul 9 31 0 2019 \$ Jul 9 31 0 2019 \$ What did you do during these hours? Required Hour Minute Hour Minute Please provide additional details about the activities 49.4 1 0 49 ¢ 11.4 am \$ pm \$ you conducted during this time. Self-Reflections & Observations Please share any self-reflections or observations you have regarding your experience and its connection to your course work/major. Admin I noticed that there were a lot of the same survey responses Save draft Save and add another Save Return to Timelog without saving

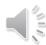

### 27. Continue entering your hours throughout the semester by **ADD TIME ENTRY**.

### Timelog #79435

For – Placement #79435

Student: Sally Student

Program: Service Learning

Course: POLS 310 (01): Stats Applic In Polic Science

Placement Site: Senior Services

| Date/Time_                       | Hours | What did you do during these hours? | Status    |             |
|----------------------------------|-------|-------------------------------------|-----------|-------------|
| 01/23/2019 - 4:52pm to<br>6:52pm | 2.00  | Imputed data into SPSS              | Submitted | Delete Copy |

Total Hours: 2

Submitted Hours: 2

Add Time Entry

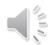

# For questions, please email ci.serves@csuci.edu

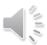